# **Boletim Técnico**

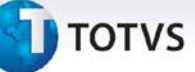

### **Ajuste no processo de autorização/encaminhamento de exame**

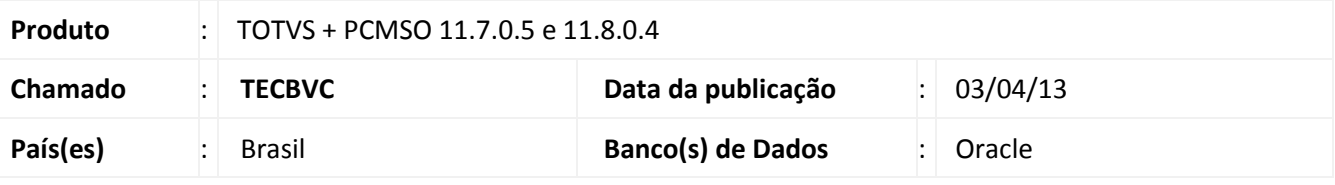

# Importante

Esta melhoria depende da execução da atualização, conforme **Procedimentos para Implementação**.

No módulo de **PCMSO** ao selecionar no menu **Asos** a opção **Autorização/Encaminhamento de Exames,** e executar o processo de encaminhamento e clicar em Imprimir/Exportar, uma mensagem de erro era exibida. Após o ajuste realizado o processo de encaminhamento pode ser realizado normalmente.

**Procedimento para Implementação**

# Importante

Antes de executar a atualização é recomendável realizar o backup do banco de dados bem como dos arquivos do Sistema (executáveis, dlls e arquivos de configuração):

Realizar a atualização antes no ambiente de homologação e, posterior à devida validação, no ambiente de produção.

### **Instruções (para o produto Saúde e Segurança do Trabalho).**

a) Faça o download dos aplicativos e dll's que constam nos links em anexo e descompacte-os no diretório do Personal Med.

**OBS:** os aplicativos e dll's devem ser atualizados em todos os micros que possuem o Personal Med instalado.

# Atenção

Recomendamos que o chamado relacionado a esse boletim seja encerrado após a homologação.

Este documento é de propriedade da TOTVS. Todos os direitos reservados.

 $\overset{\cdot}{\circ}$ 

# **TOTVS**

## **Atualizações do update/compatibilizador**

1. Criação ou Alteração de **Arquivos.**

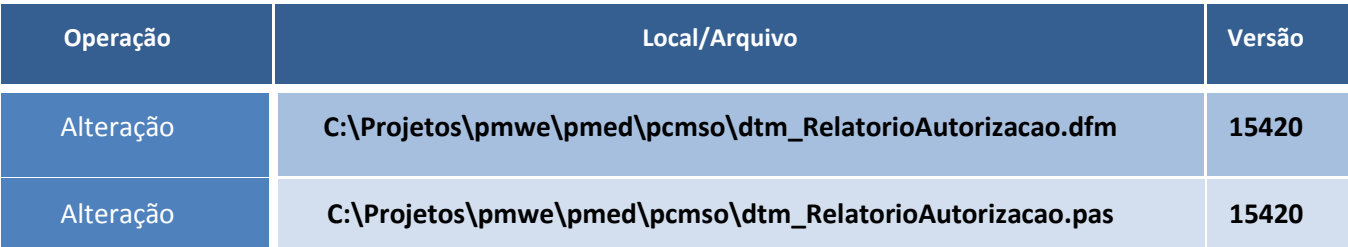

## **Procedimentos para Configuração**

Não se aplica.

### **Procedimentos para Utilização**

- 1. Em **PCMSO** acesse **Asos**/**Autorização e Encaminhamento de Exames.**
- 2. Selecionar a **Empresa** e o **Tipo de Aso** e clique em **Avançar.**
- 3. Selecione o paciente e clique em **Encaminhar** após isso clique em **OK.**
- 4. Clique em **Imprimir Autorizações** e em seguida em **Sim**.
- 5. A autorização será gerada normalmente.

### **Informações Técnicas**

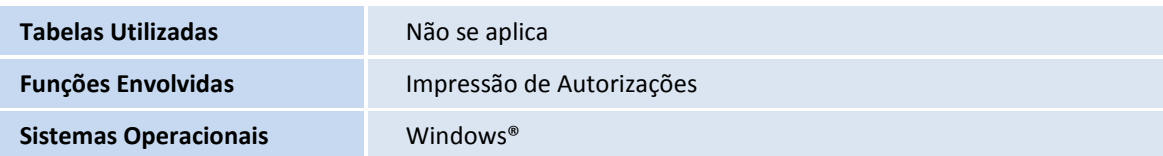